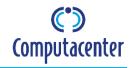

## **CCSSIM INTRODUCTION**

CCSSIM or Computacenter Self Service Incident Management is a Web Interface Tool. It enables its users raising Incident tickets on their own, updating and monitoring tickets without having the need to phone the Service Desk.

## **CCSSIM LOGIN**

1. Users can access CCSSIM using the following URL via Web browser:

https://ccssim.computacenter.com

Internet Explorer is the supported and recommended browser for CCSSIM.

2. The following window is displayed:

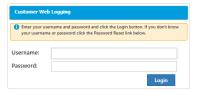

- 3. Please enter your user name in upper case letters.
- 4. Please enter your password.
- 5. Click on Login (or press <ENTER>).
- 6. CCSSIM's Incident Console is displayed:

|   |        |                   |         |                   |                               |                                |                   |          |        |                  | Reset Filters                           | 👔 Export To Excel |
|---|--------|-------------------|---------|-------------------|-------------------------------|--------------------------------|-------------------|----------|--------|------------------|-----------------------------------------|-------------------|
|   |        | Flag T            | Details | Incident Number T | Company                       | Customer T                     | Equipment T       | Status T | Hold T | Date Reported    | Product T                               | Post Code T       |
| Ð | Update | Halory<br>Update  | Æ       | INC000018711868   | KM2N (CNE)<br>(0001018710)    | Guide Lesstineky               | C2.6500.058       | Assigned | No     | 23/10/2020 07:34 | HP DL380 G8 E5-3820V2 BASE WW SVR       | 17159             |
| ۲ | Update | Hatoy<br>Update   | F       | INC000010711843   | KR2N (CHE)<br>(0001015719)    | Saire India                    | 12349             | Assigned | No     | 10102020-01.01   | CISCO SWITCH CAT.2050 8 10100+ 1 100087 | 80170             |
| ۲ | Updata | History<br>Update | Æ       | INC000018711841   | KR2N (CNE)<br>(0001010719)    | - Seicebrist -<br>Page-Versen  |                   | Assigned | No     | 14102020 14:04   |                                         | ees               |
| ۲ | Update | Halory<br>Update  | (E      | INC000018711820   | KR2N (CNR)<br>(0001018710)    | . Sekretariat -<br>Paga-Versen |                   | Assigned | No     | 13/10/2020 13:38 |                                         | 47475             |
| ۲ | Update | Data<br>Required  | (ii     | INC000018711811   | KR2N (CNE)<br>(0001015719)    | Martha<br>Ledermann            | 12349670801234967 | Assigned | 744    | 12/10/2020 11:07 | HP Paulion HPE No.1076uk I7 8gb 278     | 80874             |
| ۲ | Updata |                   | Æ       | INC000018711910   | KR2N [CN6]<br>(0001015719)    | Guide Leeszineky               | CZ15500.59        | Assigned | No     | 12/10/2020 11:52 | HP 01380 OF E5-282012 BASE WW 5VR       | 80170             |
| ۲ | Update | Halory<br>Update  | (iii    | INC000018711801   | KRZN (CNR)<br>(0001015710)    | Sales India                    | -68               | Assigned | No     | 09/10/2020 14:49 | HP Paulion HPE No-1075uk I? Age 278     | 80170             |
| ۲ | Update | Hatry<br>Update   | ſī      | INC000018711800   | KRUZN (CHE)<br>(0001015719)   | Saire India                    |                   | Assigned | No     | 09/10/2020 14:47 | HP Paulion HPE NO.1076uk I7 Syb 278     | 80170             |
| ۲ | Update | Hatoy<br>Update   | FE      | INC000018711889   | KR2N (CNE)<br>(0001010719)    | Salve India                    | 12345             | Assigned | No     | 09/10/2020 14:34 | OISCO SWITCH CAT 2950 8 10100+ 1 10008T | 80170             |
| ۲ | Update | Halory<br>Update  | Æ       | INC000018711887   | KREV (CNR)<br>(0001018710)    | - Sekretariat -<br>Paga-Versen |                   | Assigned | No     | 08/10/2020 DX 18 |                                         | 47475             |
| ۲ | Update | Hatoy<br>Update   | Æ       | INC000010711831   | K/AZIV (CHIE)<br>(0001015719) | Saire India                    | 123.48            | Assigned | 140    | 07/10/2520 11:01 | CISCO 8WITCH CAT2940 8 10100+ 1 100087  | 80170             |
| ۲ | Updata | History<br>Update | F       | INC000018711787   | KR2N (CNE)<br>(0001015719)    | Saire India                    | 12248             | Assigned | No     | 05/10/2020 15:40 | O SCO SWITCH CAT2950 8 10100+ 1 100087  | 80170             |
| ٠ | Update | Halory<br>Update  | Æ       | INC000018711790   | KR2N [CN8]<br>(0001018710)    | Saint India                    | 12245             | Assigned | No     | 05/10/2020 15:40 | CISCO 9WTCH CKT2960 8 10100+ 1 10008T   | \$0170            |
| ۲ | Update | Hatory<br>Update  | Æ       | INC000018711770   | KR2N (CHE)<br>(0001015719)    | Saire India                    |                   | Assigned | No     | 29/09/2020 11:18 | HP Paulion HPE N0-1076uk I7 8gb 278     | 80170             |
| ۲ | Update | Hatoy             | Fi      | INC000018711748   | KR2N [CH6]<br>(0001010716)    | Ngel (ktor) Ealon              | CZ1419027W        | Assigned | No     | 23/09/2020 09:10 | XR2NHPCTO DU360P 05 SFF ECX/2.05408     | 00000             |

## RAISE A NEW INCIDENT

1. Click on Logging at the top of the Incident Console.

## 

### RAISE AN INCIDENT ON YOUR BEHALF

- 3. The right Company will be displayed automatically depending upon your access credentials.
- Please select the person on behalf of who you are going to raise the incident: <u>Myself</u> <u>Someone else</u>. If you select **Myself**, your own data will be displayed.
- 5. If you are not located at your default site, click on <u>override</u> to amend your address.
- If you are raising an incident located at a big site, please specify additional location details to enable our engineers to find you quicker.

**Please note:** All address amendments are only recorded temporarily for this incident. Your master data are not being amended permanently.

### RAISE AN INCIDENT ON BEHALF OF SOMEONE ELSE

 Please specify First Name and Last Name (or if you are unsure specify only a part of first and/or last name) of the person you are raising the incident for:

| Company:    |                 |                 | KRZN [CNE] (0001015719) |          |  |  |  |  |
|-------------|-----------------|-----------------|-------------------------|----------|--|--|--|--|
| First name: |                 |                 | Last name:              | Search   |  |  |  |  |
|             | Title           | First           | Name                    | LastName |  |  |  |  |
|             | No records four | eate a new user |                         |          |  |  |  |  |

A list of names will be displayed matching your search criteria:

|                                                        |       |         | KRZN [CNE] | (0001015719) |            |     |
|--------------------------------------------------------|-------|---------|------------|--------------|------------|-----|
| First name:                                            |       | L       | ast name:  | Le           | Sear       | rch |
|                                                        | Title | FirstNa | me         |              | LastName   |     |
| Select                                                 |       | Binh    |            |              | Le         |     |
| Select                                                 |       | N.V.    |            |              | Lea Paulus |     |
| Select                                                 | Fr.   | Gisela  |            |              | Ledermann  |     |
| Select                                                 | Hr.   | Günter  |            |              | Leekes     |     |
| M ( 1 2                                                | 3 4 5 |         | )          |              |            | 0   |
| Company:                                               |       |         |            |              |            |     |
| Title:                                                 | Mr.   |         |            |              |            | •   |
| True:                                                  |       |         |            |              |            |     |
| First name:                                            |       |         |            |              |            |     |
|                                                        |       |         |            |              |            |     |
| First name:                                            |       |         |            |              |            |     |
| First name:<br>Last name:<br>Business phone            | ber:  |         |            |              |            |     |
| First name:<br>Last name:<br>Business phone<br>number: | ber:  |         |            |              |            |     |

- If you are not able to find the desired person, please navigate to the next page(s) by using the navigation pane
   I 2 3 4 (>>).
- 11. Click on Select, if you have spotted the right person's name. You'll then will be navigated back to the incident logging form.
- 12. If the affected user is not located at his/her default site, please click on **Override** to select another location address.

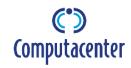

### CREATE A NEW USER

If you are not able to lookup a user you are going to raise an incident for, you will be displayed a message that no matching user records can be found:

| Company:                  |       |       | KRZN [CNE] (0001015719) |     |          |        |  |  |
|---------------------------|-------|-------|-------------------------|-----|----------|--------|--|--|
| First name:               |       |       | Last name:              | Lef |          | Search |  |  |
|                           | Title | First | Name                    |     | LastName | •      |  |  |
| Company:                  |       |       |                         |     |          | (      |  |  |
| Title:                    | Mr.   |       |                         |     |          |        |  |  |
| First name:               |       |       |                         |     |          |        |  |  |
| Last name:                |       |       |                         |     |          |        |  |  |
| Business phone<br>number: |       |       |                         |     |          |        |  |  |
| Mobile phone numbe        | er:   |       |                         |     |          |        |  |  |
| Email address:            |       |       |                         |     |          |        |  |  |
| Site address:             |       |       |                         |     |          | Sites  |  |  |

- 1. Please select a Title from the drop-down menu.
- 2. Specify the user's First Name.
- 3. Specify the user's Last Name.
- 4. Please specify the user's **Business Phone Number**.
- 5. Optionally, please specify the user's:
  - Mobile Phone Number.
  - E-mail Address if not specified during record creation, CCSSIM will generate a temporary e-mail address.
- 6. Please select the user's **Location** by clicking on
- 7. Please specify the exact Post Code or parts of it.
- 8. Please specify any prefix of City and/or Street.
- 9. Click on Search...

**Please note:** If you do not specify the exact post code, CCSSIM will display any site matching your provided data as part of the post code, city and streets field.

| ites             |                                                        |           |
|------------------|--------------------------------------------------------|-----------|
| 50170            |                                                        |           |
| Search By City   |                                                        |           |
| Search By Street | Search                                                 |           |
|                  | Site Name                                              | Post Code |
| Select           | 50170 Kerpen Test, Computacenter Park 2-4 1015719      | 50170     |
| Select           | 50170 Kerpen,Computacenter Park 1 1015719              | 50170     |
| Select           | 50170 Kerpen,Computacenter Park 2-4 1015719            | 50170     |
| Select           | 501701 St Peter Por,Computacenter Park 1 1015719       | 501701    |
| <b>H 1 b</b>     | н                                                      | C         |
| Company:         | KRZN [CNE] (0001015719)                                |           |
| Street:          | Computacenter Park 1                                   |           |
| Country:         | Germany                                                | •         |
| State/Province:  | Nordrhein-Westfalen                                    | •         |
| City:            | Kerpen                                                 | •         |
| Zip/Postal Code: | 50170                                                  |           |
| Time Zone:       | (GMT+1:00) Brussels, Berlin, Bern, Rome, Stockholm, Vi | enna 🔻    |
|                  | Create                                                 | Close     |

- 10. Please navigate through the list of search results by using **(1) (1)** to find the correct **Site**.
- 11. Click on Select , if you have found the correct site.
- 12. If you are not able to find the correct address, please specify all address details and click on **create** to add a new site.
- 13. Click on **Close** to continue with the user creation step.
- 14. Click on <u>Create</u> to add the new user record and to return to the Logging form.

### UPDATE USER DATA

- 15. Click on Update Person if you need to amend the user data permanently.
- 16. A dialog box containing the current user data pops up. You are now able to make your amendments.

17. Please click on Update to save your amendments.

### LOGGING ABOUT

- Please select how you are going to raise the incident:
   Log By Cl O Log By Category
  - CI e.g. serial number as printed on the asset tag of your laptop
  - Category e.g. Software with issues in data or functionality

### LOGGING BY CI

19. Please specify the **Serial Number** or **Equipment Reference** (**CI**) of your device (at minimum the first five characters).

20. Click on Search

| CZJ550 | 01         | Search                                     | Search  |         |                  |                 |                       |  |  |
|--------|------------|--------------------------------------------|---------|---------|------------------|-----------------|-----------------------|--|--|
|        | Sernr      | Description                                | Matnr   | Mganr   | Sold To Customer | Sold To Company | Guarantee Date (Gwldt |  |  |
| Select | CZJ5500J9X | :KRZN:HPCTO DL380 G9 SFF<br>ECX/2,6/128GB/ | 3406073 | G484848 | KRZN             | 0001015719      | 2015-12-21            |  |  |
| Select | CZJ5500J9Y | :KRZN:HPCTO DL380 G9 SFF<br>ECX/2,6/128GB/ | 3406073 | G484848 | KRZN             | 0001015719      | 2015-12-21            |  |  |
| Select | CZJ5500J59 | HP DL380 G0 E5-2620V3 BASE<br>WW SVR       | 3224208 | G727272 | KRZN             | 0001015719      | 2015-12-30            |  |  |
| Select | CZJ5500J5H | HP DL380 G9 E5-2620V3 BASE<br>WW SVR       | 3224208 | G727272 | KRZN             | 0001015719      | 2015-12-30            |  |  |
| H 4    | 1 P F      |                                            |         |         |                  |                 | 1 - 4 of 4 items      |  |  |

- 21. If you have found your Serial Number or Equipment Reference, click on Select. The device will be selected and populated into the Logging form.
- 22. If you have contracted support, **Product**, **Contract** and **Contract Line** will be displayed in the Logging form.
- 23. Please specify if the device have been sold by Computacenter: Ves No O Unknown

| Log By:                          | Log By CI Log By Category             |        |
|----------------------------------|---------------------------------------|--------|
| Equipment Reference:             | CZJ5500J59                            | Search |
| Product:                         | HP DL380 G9 E5-2620V3 BASE WW SVR     |        |
| Contract:                        | 11119585 - 3502 - KRZN Kommunales 🔻   |        |
| Contract Line:                   | 3400 - CC ServicePack BS 2ND 9x5 72 🔻 |        |
| Printer Page Count:              |                                       |        |
| Purchased From<br>Computacenter: | Ves No 🖲 Unknown                      |        |

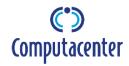

### LOGGING BY CATEGORY

Please select this option if you are not able to log the incident via serial number (CI):

- 24. Click on the drop-down menu next to **Tier 1** and select from the list.
- 25. Click on the drop-down menu next to **Tier 2** and select from the list.
- 26. Click on the drop-down menu next to **Tier 3**. Select a **Product** from the list. **Contract** und **Contract Line** will be displayed. (Optionally, you need to select a further value for **Tier 4**.)
- 27. Please specify the Product (e.g. MS Word).
- 28. Please specify Model / Version (z.B. 7).
- 29. Please select if the product has been purchased from Computacenter: Yes No Unknown

| Logging About                 |                                      |
|-------------------------------|--------------------------------------|
| Log By:                       | 🗌 Log By Cl 💿 Log By Category        |
| Tier 1:                       | Hardware                             |
| Tier 2:                       | Workstation                          |
| Tier 3:                       | Desktop                              |
| Tier 4:                       | HP                                   |
| Product:                      | HP Pavilion HPE h8-1075uk i7 8gb 2TB |
| Model / Version:              | V 7                                  |
| Equipment Reference:          | 123456789                            |
| Contract:                     | 11068563 - 3502 - KRZN SLA 🗸         |
| Contract Line:                | 3900 - HP_ ETS8x5xNBD HP CP S        |
| Printer Page Count:           | 150                                  |
| Purchased From Computacenter: | Ves No 🖲 Unknown                     |

#### **DESCRIPTION OF INCIDENT / REQUIREMENT**

30. Please provide us with a summary and describe as detailed as possible of your issue or requirement. This will allow us to increase accuracy and speed of fulfilment of your contracted Service Levels:

| Describe Summary of the incident>                                                                                                    |                         |
|----------------------------------------------------------------------------------------------------|-------------------------|
| -                                                                                                    |                         |
|                                                                                                    |                         |
|                                                                                                    |                         |
|                                                                                                    |                         |
|                                                                                                    |                         |
|                                                                                                    | 10                      |
|                                                                                                    | 198 character(s) left.  |
| Description                                                                                                    |                         |
| A service and a service and a se |                         |
| Describe the Symptoms>                                                                                                    |                         |
| Error Codes and Messages Displayed on Screen, Any Power Indications>                                                                                                    |                         |
| Additional Information Regarding Fault>                                                                                                    |                         |
| How long resource is required for, what skills are needed>                                                                                                    |                         |
| now ong resource is required for, what skins are needed.                                                                                                    |                         |
|                                                                                                    |                         |
|                                                                                                    |                         |
|                                                                                                    |                         |
|                                                                                                    |                         |
|                                                                                                    |                         |
|                                                                                                    | 10                      |
|                                                                                                    | 2000 character(s) left. |

### USER AVAILABILITY IN CASE OF ENGINEER VISIT

 Please tell us your working hours or unavailability times. This enables us to fit your needs with regards to scheduling of an onsite visit if required:

| <please availability="" period="" specify="" work="" your=""></please> |                       |
|------------------------------------------------------------------------|-----------------------|
|                                                                        |                       |
|                                                                        |                       |
|                                                                        |                       |
|                                                                        |                       |
|                                                                        |                       |
|                                                                        |                       |
|                                                                        | 2000 character(s) let |

#### ADDITIONAL INFORMATION

Additional information are non-mandatory data, but allows you to add a file – or more than one file in a ZIP archive – to your incident data.

| My Reference |              |  |
|--------------|--------------|--|
| My PO Number |              |  |
|              | Select files |  |

- 32. Specify your own reference number in My Reference.
- 33. Specify your own PO Number if required.
- Depending upon your requirements, you can provide us with a file attachment of one of the file types specified by clicking on select files.
- 35. Click on submit . After the incident has been successfully submitted, you will be displayed the following message:

Successfully created Incident: INC000019711115

An Incident Number has been assigned to your incident or requirement (see above) and thus confirms, that the incident has been submitted for further processing. You can find the new incident in the CCSSIM Console as well.

## **INCIDENT CONSOLE**

The Incident Console allows you to access incidents or requirements already raised. You can sort and apply filters fitting your needs:

|             |                    |                           |           | Computacen        | ter 🗖                           | tensele Log                    | yping Loga        |           |        |                  |                                          |       |
|-------------|--------------------|---------------------------|-----------|-------------------|---------------------------------|--------------------------------|-------------------|-----------|--------|------------------|------------------------------------------|-------|
| <b>e</b> 0p | en Incidents       | Counting                  | iana () . | al incidents 🔸    | — C                             | Console File                   | 81                |           |        |                  |                                          |       |
|             |                    | Reg T                     | Details   | Incident Number T | Company                         | T Customer T                   | Equipment T       | Status T  | Held T | Date Reported    | Product T                                | Post  |
| ۲           | Update             | Mahery<br>Update          | F         | NC000010711858    | KR2N(32NR)<br>(0001018718)      | Ouido Lesetinaity              | C2.0900.00        | Assigned  | No.    | 29192020-07.34   | H* 0.302-09 E5-2527-2 545E WW EVR        | -     |
| ۲           | Update             | Hatoy<br>Update           | F         | INC000018711843   | KR2N(2018)<br>(000101078714)    | Daire Irula                    | 12348             | Antymi    | 744    | 1010000010187    | O B CO BWITCH CAT2000 8 19/100+ 1 100087 | 80170 |
| ۲           | Update             | Hatery<br>Update          | Æ         | NC000010711641    | #R2H(0HE)<br>(000H0HE7HB)       | - Deinsterlet -<br>Pege-Versen |                   | Assignat  | ñ      | 141020201434     |                                          | 6963  |
| ۲           | Updates            | Halory<br>Update          | Æ         | NC000016711623    | KR2N(30NE)<br>(0001018718)      | - Delveteriet -<br>Pege-Versen | ködent i          | Assigned  | No     | 101102020 10:00  |                                          | 00    |
| ۲           | Update             | Data<br>Required          | Æ         | NERRORIETTIETT    | KR2N(30%)<br>(0001018718)       | Mariha<br>Ledemann             | 123-007320123-007 | Assignat  | 50     | 121102028 11.87  | 147 Paulies 1978 18-1276-8 7 Apr 278     | 90874 |
| ۲           | Update             |                           | Æ         | NC000010711813    | #R2N(52HE)<br>(000101871#)      | Build Lessonary                | C2.000.04         | Assgrad   | -      | 12110-0038 11-82 | 14* D.382-D# KB-282210 BASK 999-214      | 80170 |
| ۲           | Updates            | Habry<br>Update           | Æ         | NC0001971901      | 88243045<br>(0001018718)        | Sain India                     | -                 | Assigned  | No.    | 081000001449     | HP Paulian HPG NI-1275/k 7 Spt 278       | 50170 |
| ۲           | Update             | Halory<br>Update          | Æ         | N-C0000-6711600   | KR2N (DNR)<br>(000 1018718)     | Daine India                    |                   | Assigned  | 50     | 08100333114.47   | 14P Paulies 14PE 16-1275/k 7 5pt 278     | 80/70 |
| ۲           | Update             | Hatoy<br>Update           | F         | NC800010711884    | 8825(3258)<br>(0001018718)      | Taine India                    | 12348             | Antyped   | 704    | 08110202014.34   | GIROD BWTCH C472880 8 19100+ 1 100887    | 80170 |
| ۲           | Update             | Hatory<br>Update          | Æ         | NC000019711807    | KR2N(JONE]<br>(0001015718)      | . Seinstariat -<br>Pego-Versen |                   | Assigned  | 10     | 081000000818     |                                          | ees   |
| ۲           | Update             | Habry<br>Update           | Æ         | NC000016711031    | #(#,2%) (0%8)<br>(000 10187112) | Dains India                    | 12145             | Assigned  | 80     | 0711002220111.01 | 0:500 SWTCH C472880 8 10:100+ 1 100887   | 80170 |
| ۲           | Update             | Halary<br>Update          | F         | NC000010711797    | KR2N(32NB)<br>(0001018718)      | Tains India                    | 12548             | Assignant | 59     | 08/10/2020 15:48 | O 500 BWTCH CK72860 8 191900- 1 100087   | 80170 |
| ۲           | Option Description | Hatary<br>Hold Toller - 1 | Æ         | NC000010711796    | #R2N(32NE)<br>(0001015718)      | Date India                     | 12348             | Assgrad   | -      | 08/10/2020 18:43 | O BCD BWTCH C472060 8 19100+ 1 100087    | 80170 |
| ٠           | -                  | Vptete                    | Æ         | N4C800016711773   | XA2N(2045)<br>(000-1018718)     | Sain India                     |                   | Assignat  | 50     | 20100212511116   | HP Paulan HPS N-1275-K 7 Spt 278         | 80170 |
| ۲           | Update             | Halary<br>Update          | Æ         | NC000048714748    | KR2N(CNR)<br>(0001018718)       | Ngel (kron) Exton              | C2/HIROPW         | Assigned  | 89     | 23/04/2125 08:45 | X82N/#CT0 0L380*08 577 ECH2.55408        | 00000 |

The set of incidents accessible to you is displayed dependent upon selection in Console Filter:

Open Incidents O Closed Incidents All Incidents

The progress of incident processing is described in the Status column of the Incident Console, please see below the most important status values:

- New Incident recorded in system.
- **Assigned** Incident under evaluation of the Service Desk to derive the most appropriate solution approach.
- In Progress Incident under investigation.
- Awaiting Scheduling Scheduling in preparation.
- Scheduled Onsite visit scheduled.
- With Engineer Onsite visit in processing.
- Resolved Incident has been resolved.
- Closed Incident has been closed in system.
- Cancelled Incident has been cancelled in system.

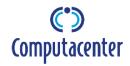

### SORTING INCIDENTS

Please click on the column headings to sort incidents in the Console:

- Flag
- Incident
- Company
- Customer
- Equipment
- Status
- Hold
- Date reported
- Product
- Post Code

### FILTERING INCIDENTS

Please click on the drop-down menu of a column filter:

| Flag           | ▼ Details      | Incide |                  |   |         |       |      |                 |   |           |       |
|----------------|----------------|--------|------------------|---|---------|-------|------|-----------------|---|-----------|-------|
| History Update | Select All     |        |                  |   |         |       |      |                 |   |           |       |
| History Update |                |        |                  |   |         |       |      |                 |   |           |       |
| Platory Opcase | Data Required  |        | Date Reported    | T | Product | T     | Post | Customer        | T | Equipment |       |
| History Update | History Update |        | 20/07/2020 16:28 | Г |         |       |      | Guido Lesszinsk | 0 | Contains  |       |
| History Update | Status Update  |        | 18/07/2020 11:21 | L |         |       | Ċ.   | Quido Lesszinsk | C |           |       |
|                | Filter C       | lear   |                  |   | Filter  | Clear |      | GUIDO CESEZINEM |   | Filter    | Clear |

- 1. Select the filter values as appropriate by ticking one or more options, specifying some input data like dates (from-to) or substrings.
- Click on Filter to apply a column filter. You can apply multiple filters one after another. Depending upon your selections the console view refreshes automatically.
- 3. Click on Clear to reset a filter.

**Please note:** Filters are independent upon others, you need to set / reset them individually. Clicking the button **Reset Filters** resets them all.

### PAGE NAVIGATION

The CCSSIM Console can have multiple pages of incidents. Please use the navigation pane to flip between pages:

📢 📢 🚺 2 3 4 5 6 7 8 9 10 ... 🕨 渊 10 🔻 items per page

## **EXPORTING TO EXCEL**

- 1. Click on Export To Excel in the upper right corner of the CCSSIM Console.
- 2. Click on Save in the dialog box displayed. This stores the filtered list of Console incidents into a spreadsheet file:

| 1 | Α              | B               | C                       | D               | E     | F                   | G  | н          | 1.000              | J     |
|---|----------------|-----------------|-------------------------|-----------------|-------|---------------------|----|------------|--------------------|-------|
| 1 |                |                 |                         |                 |       |                     |    |            |                    |       |
| 2 | History Update | INC000019710758 | KRZN [CNE] (0001015719) | Susanne Dykast  |       | Awaiting Scheduling | No | 29.05.2020 |                    | 50170 |
| 3 | History Update | INC000019710756 | KRZN [CNE] (0001015719) | Dennis Porschen |       | Awaiting Scheduling | No | 29.05.2020 |                    | 50170 |
| 4 | History Update | INC000019710677 | KRZN [CNE] (0001015719) | Ssim India      | 12345 | Awaiting Scheduling | No | 21.05.2020 | 000000000090083184 | 50170 |
| 5 | History Update | INC000019710520 | KRZN [CNE] (0001015719) | Dennis Porschen |       | Awaiting Scheduling | No | 14.05.2020 |                    | 80395 |
| 6 | History Update | INC000019710502 | KRZN [CNE] (0001015719) | Dennis Porschen |       | Awaiting Scheduling | No | 13.05.2020 |                    | 80395 |

3. Please use Microsoft Excel's capabilities to process the incident data fitting to your needs.

## VIEW INCIDENT DETAILS

N/A

Completion date N/A Actual resolution date N/A

You can see all the incident details as described as follows:

- 1. Click on **E** in column Details for the incident you would like to see the details.
- 2. The detailed incident information will be displayed in a new browser tab or window:

| Status<br>On Hold                                         | 1                                                                              | KRZN [CNI<br>Assigned<br>No                                                                                                    | E] (0001015719)                                                                                                    |                                                                                     |                                                                            | Our reference         INC000019711115           Your reference         No           PO Number         No           Reported Date         20/07/2020 14:28 |
|-----------------------------------------------------------|--------------------------------------------------------------------------------|----------------------------------------------------------------------------------------------------|----------------------------------------------------------------------------------------------------|-------------------------------------------------------------------------------------|----------------------------------------------------------------------------|----------------------------------------------------------------------------------------------------|
| Title<br>Hr.                                              | er Details<br>First name<br>Guido<br>Computacent<br>Kerpen<br>Germany<br>50170 | er Park 2-4                                                                                                    | Last name<br>Lesszinsky                                                                                                    | Contact<br>Title<br>Address                                                         | Details<br>First name<br>Guido<br>Computacer<br>Kerpen<br>Germany<br>50170 | Lesszinsky                                                                                                    |
| +49 22<br>Email A                                         | 73 597 7177                                                                    | +49 172                                                                                                    |                                                                                                    | +49 22<br>Email A                                                                   | 73 597 717<br>ddress                                                       | er Alt Contact: Tel Number<br>7 +49 172 825<br>Decomputacenter.com                                                                                        |
| ***<br>Co<br>PC<br>Se<br>Ti<br>Ti<br>Pr<br>10<br>Te<br>PC | · /                                                                            | y in Engine<br>**Purchase<br>r**** 2 **<br>** ****Cat<br>Tier1 = Ha<br>tation Tier3<br>gging By Ca<br>gging By Ca<br>= HP Pavilio<br>2TB Mode<br>Number =<br>Incident D | er Visit****<br>d from<br>**Customer<br>regory<br>rdware<br>3 = Desktop<br>ategories<br>on HPE h8-<br>I/Version<br>123456789<br>etail | Equipm<br>Referen<br>Contrac<br>Contrac<br>Product<br>Manufa<br>Service<br>Print Co | ice<br>t Header<br>t Line<br>cturer<br>Type                                | 123456789<br>3502 - KRZN SLA<br>HP_ETS&x5xNBD HP CP S<br>HP Pavilion HPE h8-1075uk I7 8gb<br>2TB<br>User Service Request<br>N/A                           |
| Current                                                   | Diagnosis                                                                      |                                                                                                    |                                                                                                    | Current                                                                             | Solution                                                                   |                                                                                                    |
|                                                           | r Repair Info                                                                  |                                                                                                    | rmation                                                                                                    |                                                                                     |                                                                            |                                                                                                    |

- 3. Please scroll down if required to see the details of your own updates or work log information of analysts.
- 4. Close the browser tab / window by simply clicking on  $\times$ .

## UPDATE INCIDENT

You can add additional information to any incident after it has been raised via the console:

- 1. Lookup the incident you want to update in the CCSSIM Console.
- 2. Click on Update

| Select update | e type and enter | description |  |
|---------------|------------------|-------------|--|
| Colort        |                  |             |  |
| Select        |                  |             |  |
|               |                  |             |  |
|               |                  |             |  |
|               |                  |             |  |
|               |                  |             |  |

3. Please select an update reason from the drop-down menu first:

| Select 🔻                        |
|---------------------------------|
| Select                          |
| Additional Text                 |
| Request Cancellation            |
| Update availability information |
| Chase for incident update       |
| Attachments                     |

- 4. After that please specify your additional information in the text field.
- 5. Click on Update . Your additional information will be recorded as work logs inside the Incident Management tool.

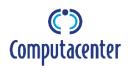

### INCIDENT SUMMARY

After the incident has been updated, you can make visible the new work log using the console. You can also see, when and by whom your update message has been confirmed:

Click on 
 to the left of the incident record to expand a short summary of the incident. The most recent details about work logs and engineer activities or visits are being displayed:

| Summary      |             |                 |                 |                      |               |
|--------------|-------------|-----------------|-----------------|----------------------|---------------|
| Samenvalting |             |                 |                 |                      |               |
|              |             |                 | h               |                      |               |
|              | Work L      | .00             |                 | Engine               | er Task       |
| Туре         | Submit date | Acknowledged on | Acknowledged by | Scheduled start date | Notes         |
|              |             |                 |                 |                      |               |
| Details      |             |                 |                 |                      |               |
|              |             |                 |                 | Status reason        | Signed off by |
|              |             |                 | 4               |                      |               |

Please note: If you need to see all incident details, please click on instead (as already been described under ,View Incident Details').

2. Click on — to collapse the Incident Summary.

### INCIDENT FLAG

Please have a look into the **Flag** column in CCSSIM's Console. Incidents may have one of the following flags (or an empty value):

- Data Required
- History Update
- Status Update

If an incident has one of the flag values as described above, you should click on and update the incident if required (as already been described under ,**Update Incident**').

### INCIDENT ON HOLD

If the incident processing has been interrupted for any specific reason, the analyst sets the incident on 'Hold'. You can identify this by looking into the Hold column in the console. Valid reasons for incident suspension may be your own non-availability or the lack of further information required for incident processing.

## **CHANGE PASSWORD**

If you are logged in into CCSSIM, you are able to change your password at any time by clicking the link 'Change Password' in the console.

- 1. Click on <u>Change Password</u> to the lower left of the incident console.
- 2. Specify your current password in the dialog box:

| Change Your Password     |                 |        |
|--------------------------|-----------------|--------|
| Current Password:        |                 |        |
| New Password:            |                 |        |
| Confirm New<br>Password: |                 |        |
|                          | Change Password | Cancel |

- 3. Type in your new password.
- 4. Confirm your new password.
- 5. Click on Change Password .
- 6. Please use your new password from now on to log into CCSSIM.

### YOU HAVE FORGOTTEN YOUR PASSWORD

If you feel you have forgotten your password and may not able to log into CCSSIM, you can request a new password.

1. Click on <u>Password Reset</u> link to the lower left of CCSSIM's login page. A new dialog box displays:

|               | ke to reset your password please enter your username in the box  |
|---------------|------------------------------------------------------------------|
|               | k the Request Password Resetbutton. An email will be sent to the |
|               | ered against the username containing instructions on how to      |
| proceed.      |                                                                  |
| Line Margaret | 't remember your username please contact the Help Desk.          |
| HITCH you can | r tremember your username please contact the Help Desk.          |
|               |                                                                  |
|               |                                                                  |
|               |                                                                  |
| Username:     |                                                                  |

- 2. Please specify your Username.
- 3. Click on Request Password Reset
- An e-mail containing a URL link for password reset will be send to the e-mail address as hold in your person details:

Dear Guido Lesszinsky (test),

A password reset for SSIM was requested for your account. Please click on the following link to continue with the process to set a new password.

#### https://ccssim.computacenter.com/PasswordReset.aspx?875d38d2-2caf-43a1-a873-db4466e1a21f

PLEASE NOTE: This link is only active for a maximum of 15 minutes after the reset was requested. If you click the link after this time you will be prompted to request a password reset again.

If you did not request this password reset please contact your Help Desk.

You will be required to specify and confirm a new password when you try to log into CCSSIM the next time:

|                          | d into the boxes below to complete your passwor<br>sword is reset successfully you will be redirected t |
|--------------------------|----------------------------------------------------------------------------------------------------|
| New Password:            |                                                                                                    |
| Confirm New<br>Password: |                                                                                                    |

- 6. Specify a new password and confirm it.
- 7. Click on Change Password .

**Please note**: The link to reset your password is only **valid for 10 minutes**. If you haven't used the link in this interval, you need to request a new link to reset your password as you did it previously.

### YOU HAVE FORGOTTEN YOUR USERNAME

If you have forgotten your username, you are required to phone the Service Desk. The phone number is displayed to the lower right on both the CCSSIM Login Page and Console.

**Please note**: Your individual Service Desk phone number may differ from the phone number as it is displayed in CCSSIM.

### LOGOUT

If you would like to logout from CCSSIM, please click on Logout

Please note: After any inactivity in CCSSIM for more than 20 minutes you will be logged out automatically from CCSSIM for security reasons.